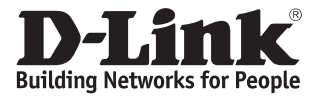

# DIS-200G-12S

Промышленный управляемый коммутатор 2 уровня с 10 портами 10/100/1000Base-T и 2 портами 1000Base-X SFP

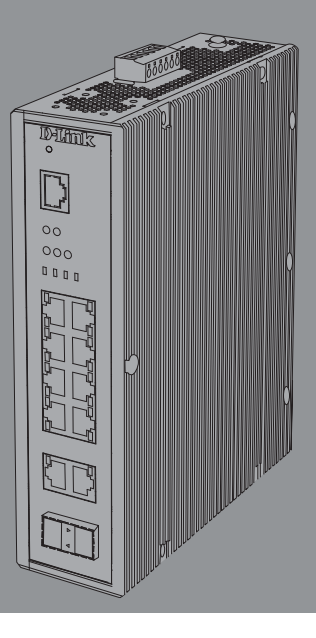

Краткое руководство по установке

#### **Правила и условия безопасной эксплуатации**

Внимательно прочитайте данный раздел перед установкой и подключением устройства. Убедитесь, что устройство, адаптер питания\* и кабели не имеют механических повреждений. Устройство должно быть использовано только по назначению, в соответствии с кратким руководством по установке.

Не размещайте на устройстве посторонние предметы. Вентиляционные отверстия устройства должны быть открыты.

Температура окружающей среды в непосредственной близости от устройства и внутри его корпуса должна быть в пределах от -40 до +65°С.

Не включайте адаптер питания\*, если его корпус или кабель повреждены. Подключайте адаптер питания\* только к исправным розеткам с параметрами, указанными на адаптере питания\*.

Не вскрывайте корпус устройства! Перед очисткой устройства от загрязнений и пыли отключите питание устройства. Удаляйте пыль с помощью влажной салфетки. Не используйте жидкие/аэрозольные очистители или магнитные/статические устройства для очистки. Избегайте попадания влаги в устройство и адаптер питания\*. Устройство должно также быть заземлено, если это предусмотрено конструкцией корпуса или вилки на кабеле питания.

Срок службы устройства – 5 лет.

Гарантийный период исчисляется c момента приобретения устройства у официального дилера на территории России и стран СНГ и составляет один год.

Вне зависимости от даты продажи гарантийный срок не может превышать 2 года с даты производства изделия, которая определяется по 6 (год) и 7 (месяц) цифрам серийного номера, указанного на наклейке с техническими данными.

Год: 9 - 2009, A - 2010, B - 2011, С - 2012, D - 2013, E - 2014, F - 2015, G - 2016, H - 2017, I - 2018.

Месяц: 1 - январь, 2 - февраль, ..., 9 - сентябрь, A - октябрь, B - ноябрь, С - декабрь.

\* Адаптер питания не входит в комплект поставки.

# Перед началом работы

Данное руководство содержит пошаговые инструкции по установке промышленного управляемого коммутатора 2 уровня DIS-200G-12S. Помните, что приобретенная вами модель может незначительно отличаться от изображенной в данном руководстве.

## Комплект поставки

Комплект поставки должен содержать следующие компоненты:

- Коммутатор DIS-200G-12S  $\bullet$
- Консольный кабель с разъемом RJ-45  $\overline{\phantom{a}}$
- Комплект для установки на DIN-рейку
- $\bullet$ Комплект для монтажа на стену
- Краткое руководство по установке

Если что-либо отсутствует или есть повреждения, обратитесь к Вашему поставщику.

# Обзор аппаратной части

## Индикаторы

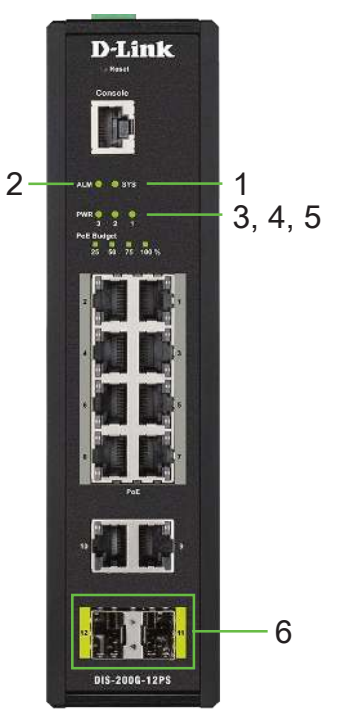

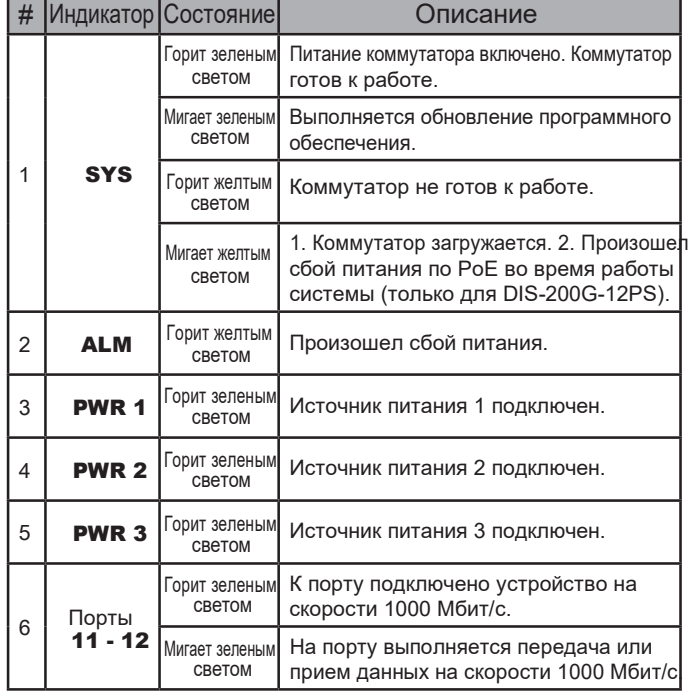

Таблица 1

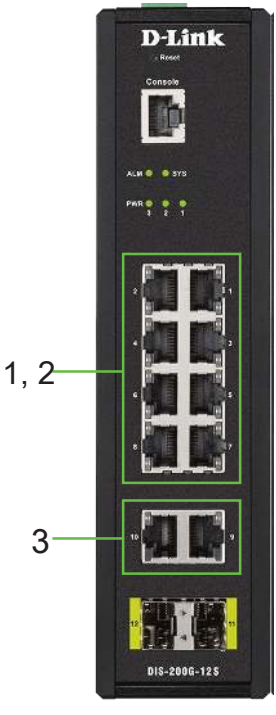

Рисунок 2

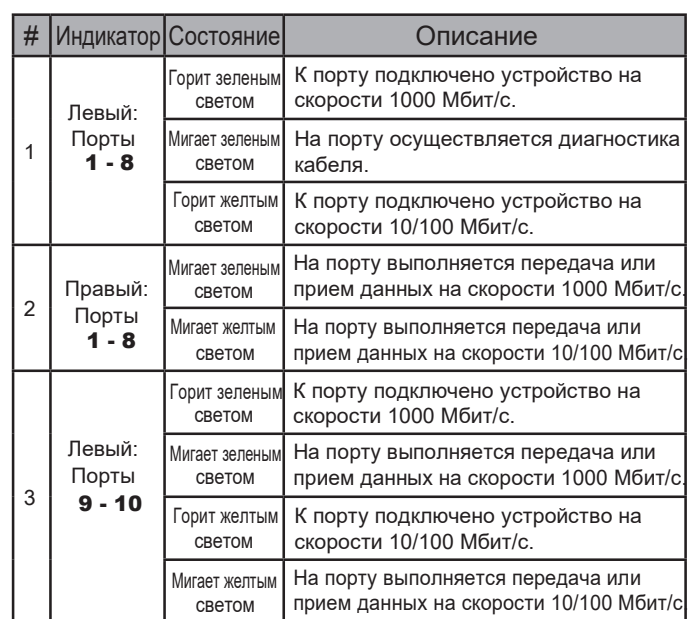

Таблица 2

## Компоненты передней панели

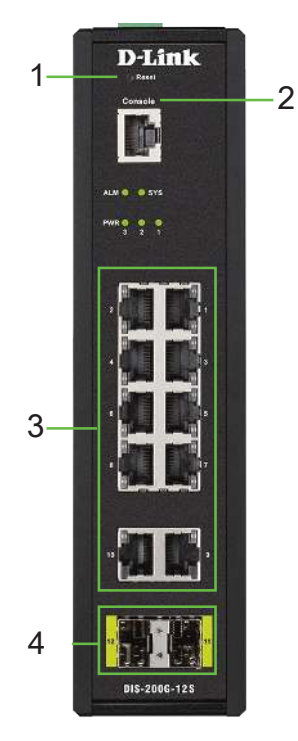

Рисунок 3

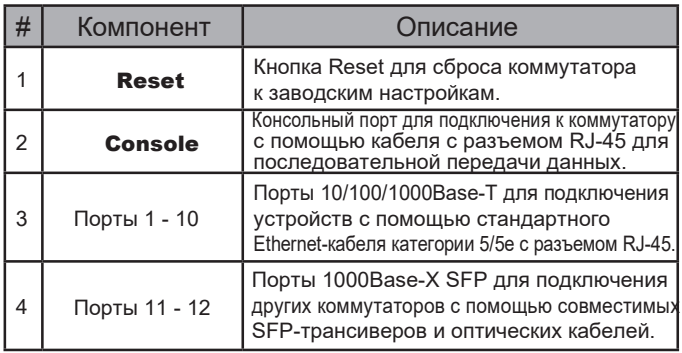

Таблица 3

## Компоненты задней панели

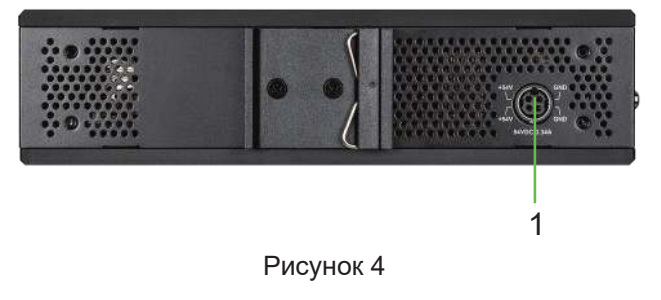

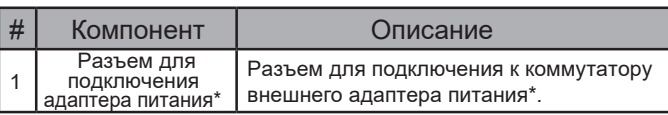

Таблица 4

## Компоненты верхней панели

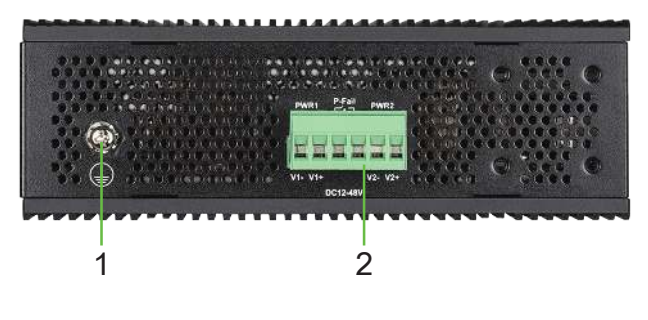

Рисунок 5

| # | Компонент     | Описание                                                                                                    |
|---|---------------|----------------------------------------------------------------------------------------------------|
|   |               | <b>Switch ground</b> Компонент предназначен для заземления коммутатора.                                                      |
|   | Клеммный блок | Клеммный блок для подключения до двух  <br>независимых источников питания + релейный<br>выход для оповешения о сбое питания. |

Таблица 5

# Установка коммутатора

## Перед началом работы

Соблюдайте следующие меры предосторожности, чтобы предотвратить незапланированное выключение устройства, повреждение оборудования или нанесение вреда человеку.

- Установите коммутатор в сухом и прохладном месте с допустимым значением температур и влажности.
- Оставьте по меньшей мере 10 см пространства вокруг коммутатора для обеспечения вентиляции.
- Осмотрите адаптер питания\* и убедитесь в безопасности его подключения к соответствующему разъему на коммутаторе.
- Не размещайте никаких устройств на поверхности коммутатора.

ознакомиться с требованиями, предъявляемыми к Перед установкой коммутатора также рекомендуется источнику питания и заземлению, так как после

РУССКИИ<sup>Й</sup>

завершения установки физический доступ к устройству 5. Совместите отверстия кронштейнов с анкерами может быть ограничен.

## Установка коммутатора на DIN-рейку

Перед началом установки или демонтажа коммутатора, убедитесь, что DIN-рейка расположена в горизонтальном положении, и соответствующий кронштейн прикреплен к коммутатору надлежащим образом.

Следующие инструкции описывают процесс установки коммутатора на DIN-рейку.

- 1. Поверните коммутатор задней панелью к DINрейке. Опустите верхнюю часть кронштейна на DIN-рейку.
- 2. Надавите сверху на коммутатор и прикрепите нижнюю часть кронштейна к DIN-рейке.

Следующие инструкции описывают процесс демонтажа коммутатора с DIN-рейки.

- 1. Надавите сверху на коммутатор, чтобы обеспечить Использование крепежных отверстий на боковой достаточно свободного пространства для того, чтобы снять нижнюю часть кронштейна с DIN-рейки.
- 2. Приподнимите нижнюю часть коммутатора в нижнюю часть кронштейна. Поднимите коммутатор, чтобы полностью снять его с DIN-рейки. направлении от DIN-рейки, чтобы снять с рейки

## Крепление коммутатора к стене

Коммутатор может быть прикреплен к твердой поверхности с помощью входящих в комплект поставки кронштейнов. Он также может быть закреплен с помощью "ушей", для которых есть отверстия, расположенные на боковой панели в посретил, располеженные на воковей натели в панели устройства.<br>коммутатора.

Использование кронштейнов для монтажа на стену

- 1. Снимите кронштейн для установки на DIN-рейку с задней панели коммутатора (если он прикреплен к коммутатору).
- 2. Совместите поперечные разрезы кронштейнов с отверстиями на задней панели коммутатора и зафиксируйте кронштейны на коммутаторе с помощью входящих в комплект поставки винтов.
- 3. Поместите коммутатор на то место, где планируется установить данное устройство, и разметьте отверстия для монтажа, используя для этого отверстия кронштейнов.
- 4. Просверлите отверстия в размеченных местах и установите в них анкеры, соответствующие материалу, из которого сделана стена.

и зафиксируйте коммутатор с помощьн соответствующих винтов.

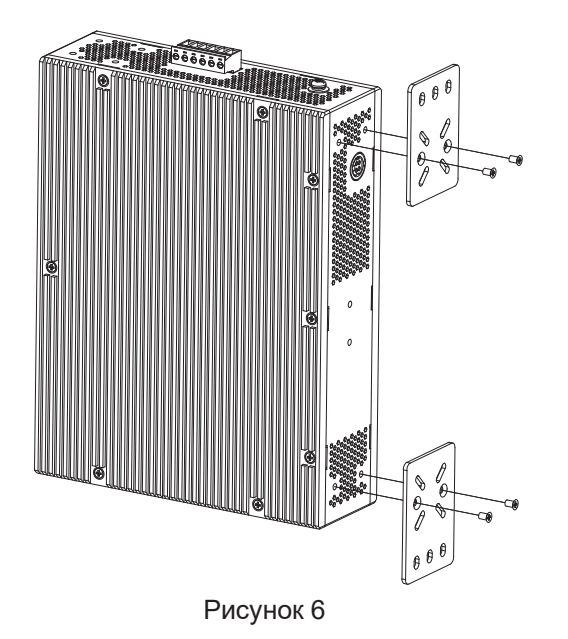

панели для монтажа на стену

- 1. Разметьте две точки на расстоянии 60 мм друг от планируется установить коммутатор. друга на поверхности в том месте, где
- 2. Просверлите отверстия в размеченных местах и установите в них анкеры, соответствующие материалу, из которого сделана стена.
- 3. Вставьте винты в анкеры, оставив приблизительно 4,5 мм от стены для установки коммутатора.
- 4. Установите коммутатор на винты крепежными отверстиями, расположенными на боковой

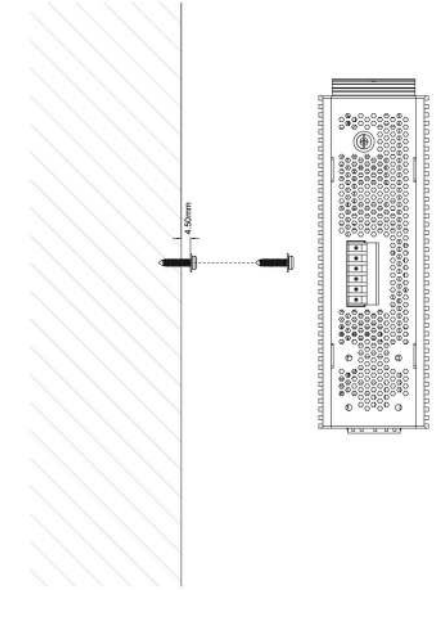

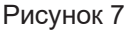

## Установка коммутатора в стойку

Коммутатор может быть установлен в 19-дюймовую стойку с помощью соответствующих кронштейнов (не входят в комплект поставки).

1. Прикрепите кронштейны к боковым панелям коммутатора и зафиксируйте их с помощью винтов.

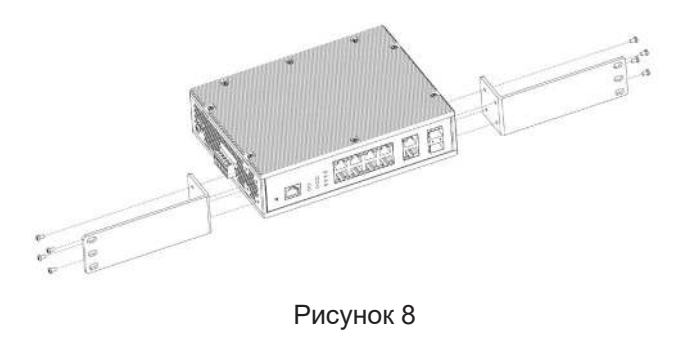

### Подключение источника питания

Коммутатор оснащен разъемом для подключения адаптера питания AC\*, а также клеммным блоком для подключения до двух независимых источников питания DC\*.

Использование адаптера питания\*

1. Подключите адаптер питания\* к соответствующему разъему на задней панели коммутатора и к электрической розетке.

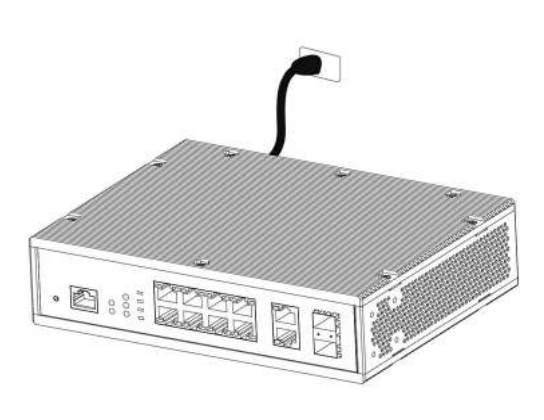

Рисунок 10

2. Установите коммутатор в стойку и закрепите его с помощью винтов, входящих в комплект поставки стойки.

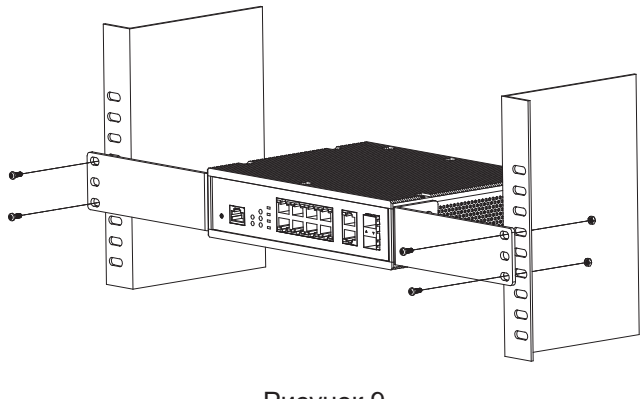

Рисунок 9

## Заземление коммутатора

Данный раздел содержит информацию о способе заземления коммутатора. Данную процедуру необходимо выполнить перед включением питания коммутатора.

- 1. Убедитесь, что питание коммутатора выключено.
- 2. Прикрутите клемму заземляющего провода винтом заземления к коммутатору.
- 3. Прикрепите клемму на противоположной стороне провода заземления к заземлителю.
- 4. Проверьте надежность существующих соединений.

#### Использование клеммного блока

Перед началом работы убедитесь, что все источники питания отключены от коммутатора.

1. Обратитесь к приведенной ниже диаграмме, чтобы решить, к каким контактам на клеммном блоке необходимо подключить провода от источника питания. Помните, что можно (PWR1), а другой - к контактам V2-/V2+ (PWR2). Если Вы хотите использовать только один источник питания, подключите провода к к контактам V1-/V1+ (PWR1). использовать до двух источников питания; один из них подключается к контактам V1-/V1+

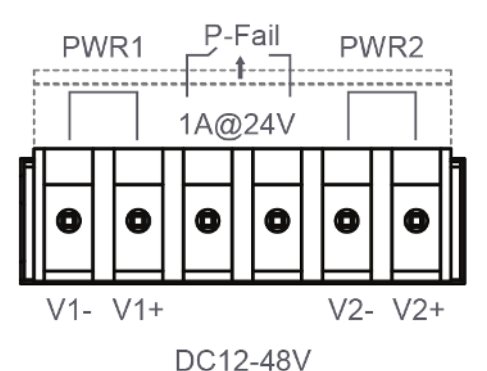

Рисунок 11

2. Используйте рычаг, чтобы снять клеммный блок с коммутатора.

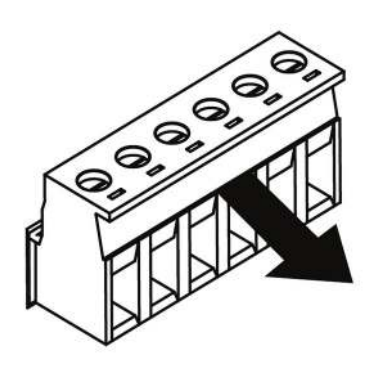

Рисунок 12

- 3. Используя отвертку с прямым шлицем, ослабьте в блоке винты тех клеммных зажимов, которые планируется использовать.
- 4. Вставьте провода в клеммные зажимы и **затяните винты с помощью отвертки, чтобы<sub>р</sub>** зафиксировать провода.

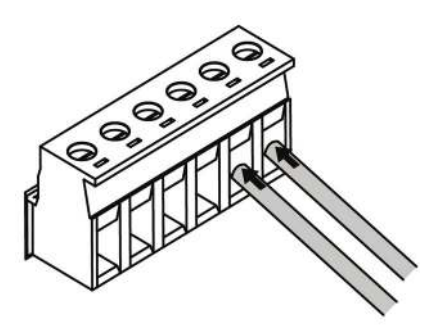

Рисунок 13

5. Установите клеммный блок обратно в соответствующий слот на коммутаторе.

## Функции управления

Управление коммутатором осуществляется через Web-интерфейс, D-Link Network Assistant (DNA), консольный порт, Telnet или SNMP. Если необходимо осуществлять управление только одним коммутатором D-Link, то наилучшим решением является использование Web-интерфейса.

Каждому коммутатору должен быть назначен собственный IP-адрес, который будет использоваться для управления через Web-интерфейс. Однако если необходимо осуществлять управление несколькими коммутаторами D-Link, то наилучшим решением является применение утилиты DNA. В этом случае не требуется изменять IP-адрес компьютера и можно легко приступить к начальной настройке нескольких коммутаторов.

Обратитесь к следующим инструкциям по настройке через Web-интерфейс, DNA, консольный порт, Telnet и SNMP.

# Web-интерфейс

После успешной установки можно выполнить настройку коммутатора, следить за его состоянием отображаемую графически статистику в Web-браузере, например в Microsoft Internet Explorer, Firefox, Chrome или Safari. с помощью панели индикаторов и просматривать

Для настройки коммутатора через Web-интерфейс потребуется следующее оборудование:

- Компьютер с интерфейсом RJ-45
- Стандартный Ethernet-кабель
- 1. Подключите Ethernet-кабель к любому порту на передней панели коммутатора и к порту Ethernet на компьютере.
	- 2. Компьютеру должен быть назначен IP-адрес из того же диапазона, в котором находится IP-адрес коммутатора. Например, если коммутатору назначен IP-адрес 10.90.90.90 с маской подсети 255.0.0.0 (данные параметры заданы по умолчанию), то компьютеру должен быть назначен IP-адрес вида 10.x.y.z (где x/y - это число от 0 до 255, z число от 1 до 254) с маской подсети 255.0.0.0.
- 3. Откройте Web-браузер и введите в адресной строке http://10.90.90.90/ Примечание: настройка через Web-интерфейс также может быть доступна через утилиту D-Link Network Assistant (DNA). Нажмите на IP-гиперссылку соответствующего коммутатора в списке устройств DNA, чтобы открыть его пользовательский Web-интерфейс.
- 4. После появления окна аутентификации оставьте поля имени пользователя и пароля пустыми и нажмите Ok.

# D-Link Network Assistant

D-Link Network Assistant (DNA) - это программа для обнаружения коммутаторов в том же L2 сегменте

сети, в котором находится компьютер. Вы можете скачать DNA из интернет-магазина Chrome и установить данное приложение в Web-браузере Chrome.

- 1. Перейдите в интернет-магазин Chrome (https://chrome.google.com/webstore) и найдите 'D-Link Network Assistant'.
- 2. Нажмите кнопку 'УСТАНОВИТЬ' в правой части окна с результатами поиска.
- 3. Нажмите кнопку 'Установить расширение' в появившемся окне, чтобы установить DNA в Web-браузере Chrome.

Когда процесс установки будет завершен: (Опция 1) Нажмите кнопку 'ЗАПУСТИТЬ' в правом верхнем углу окна, чтобы запустить DNA. (Опция 2) Нажмите значок 'Сервисы' в левом верхнем углу Web-браузера Chrome и нажмите 'DNA' в списке расширений, чтобы запустить DNA.

Примечание: для управляемых коммутаторов пользователям необходимо включить D-Link Discovery Protocol (DDP) и задать имя пользователя и пароль, чтобы получить возможность выполнить аутентификацию в DNA.

Также утилиту DNA можно скачать на сайте компании http://www.dlink.ru/ru/products/1/ в разделе "Загрузки" соответствующей модели коммутатора.

#### Консоль

Для подключения к консольному порту коммутатора используйте кабель с последовательным интерфейсом RS-232 и разъемом RJ-45, входящий в комплект поставки. Для подключения к консольному порту коммутатора требуется эмулятор терминала. Эту программу можно легко скачать из сети Интернет.

Выполните следующие шаги, чтобы подключиться к консольному порту коммутатора:

- 1. Подключите интерфейс RS-232 к последовательному порту компьютера, с которого осуществляется управление.
- 2. Подключите интерфейс RJ-45 к консольному порту коммутатора.
- 3. Откройте эмулятор терминала на компьютере, с которого осуществляется управление, и настройте параметры соединения следующим образом:
	- Скорость передачи данных: 115200 бит/с.
	- Биты данных: 8.
	- Контроль по четности: Нет.
	- Стоповые биты: 1.
	- Управление потоком: Нет.

4. Подключитесь к коммутатору, после чего Вы сможете воспользоваться интерфейсом командной строки (CLI).

## **Telnet**

Для подключения к коммутатору через Telnet требуется Telnet-клиент. Он может быть встроен в операционную систему, или его можно легко скачать из сети Интернет.

Перед выполнением подключения к коммутатору убедитесь, что Вашему компьютеру назначен IP-адрес из того же диапазона, в котором находится IP-адрес коммутатора. Для получения более подробной информации следуйте инструкциям, приведенным в разделе 'Web-интерфейс'.

- 1. Запустите ПО Telnet и подключитесь к коммутатору, используя его IP-адрес.
- 2. Введите admin в качестве имени пользователя и пароля по умолчанию.

## **SNMP**

Управление коммутатором можно осуществлять с помощью дополнительного программного обеспечения D-Link D-View или любой другой программы, совместимой с SNMP. Функция SNMP на коммутаторе выключена по умолчанию. Ее необходимо включить, используя Web-интерфейс, DNA, консоль или Telnet.

D-View SNMP Network Management System - это современная платформа SNMP-управления, которая позволяет улучшить наиболее важные для работы сети характеристики. D-View предоставляет сетевым администраторам набор полезных инструментов для эффективного управления настройками, производительностью и безопасностью, а также обнаружения ошибок.

D-Link предлагает бесплатную версию D-View, которая позволяет управлять 25 устройствами. Скачать бесплатную версию, а также получить дополнительную информацию можно на сайте http://dview.dlink.com/

# Сброс устройства к заводским настройкам

Если у Вас возникли проблемы с получением доступа к коммутатору, Вы можете выполнить сброс к заводским настройкам.

Чтобы выполнить сброс к заводским настройкам, 6-10 секунд. Все индикаторы на коммутаторе загорятся желтым светом. Когда это произойдет, отпустите кнопку Reset. Заводские настройки коммутатора будут восстановлены. нажмите и удерживайте кнопку Reset в течение

Примечание: если Вы будете удерживать кнопку на коммутаторе загорятся зеленым светом. Если после этого Вы продолжите удерживать кнопку Reset в течение 2 секунд, то коммутатор перейдет в режим загрузчика Reset в течение более 11 секунд, то все индикаторы

# Дополнительная информация

Для получения дополнительной информации http://www.dlink.ru . об устройстве посетите Web-сайт

\* Адаптер питания не входит в комплект поставки.

#### Технические характеристики DIS-200G-12S

Интерфейсы 10 портов 10/100/1000Base-T 2 порта 1000Base-X SFP Консольный порт с разъемом RJ-45 Релейный выход 1 А / 24 В для оповещения о сбое питания

Индикаторы PWR 1/2/3 ALM SYS Link/Activity/Speed (на порт)

Кнопки Кнопка Reset

Стандарты и функции IEEE 802.3 10Base-T (медная витая пара) IEEE 802.3u 100Base-TX (медная витая пара) IEEE 802.3ab 1000Base-T (медная витая пара) IEEE 802.3z 1000Base-X IEEE 802.3az Energy Efficient Ethernet Управление потоком IEEE 802.3x Автоматическое определение MDI/MDIX на всех медных портах

#### Производительность

Коммутационная матрица: 24 Гбит/с Метод коммутации: Store-and-forward Скорость перенаправления 64-байтных пакетов: 17,85 Mpps Размер таблицы MAC-адресов: 8K записей Буфер пакетов: 512 кБ Оперативная память: 128 МБ Flash-память: 32 МБ Jumbo-фрейм: 9 600 байт

Размеры (Д x Ш x В) 210 x 171,2 x 48 мм

Вес 1,63 кг

#### Питание

12-48 В DC (с возможностью подключения до двух источников питания (не входят в комплект поставки)) Адаптер питания (не входит в комплект поставки): - Вход: 100-240 В AC, 50/60 Гц

- Выход: 12 В DC

#### Потребляемая мощность

В режиме ожидания: 5,94 Вт Максимальная потребляемая мощность: 10,26 Вт

Тепловыделение 35,01 БТЕ/час

MTBF (часы) 276 773

Уровень шума 0 дБ

Система вентиляции Пассивная

Защита от статического электричества Поддержка защиты от статического электричества на медных портах (стандарт IEC61000-4-5)

Рабочая температура От -40 до 65 °C

Температура хранения От -40 до 85 °С

Влажность при эксплуатации От 0% до 95% без конденсата

Влажность при хранении От 0% до 95% без конденсата

EMI CE, FCC, BSMI, C-Tick

Безопасность UL

## ТЕХНИЧЕСКАЯ ПОДДЕРЖКА

Обновления программного обеспечения и документация доступны на Интернет-сайте D-Link.<br>D-Link предоставляет бесплатную поддержку для клиентов в течение гарантийного срока. Клиенты могут обратиться в группу технической поддержки D-Link по телефону или через Интернет.

Техническая поддержка компании D-Link работает в круглосуточном режиме ежедневно, тельных праздничных дней. Звонок бесплатный по всей Россиі кроме официальных праздничных дней. Звонок бесплатный по всей России.

## ая поддержка D-Link:<br><u>C</u>E

#### Техническая поддержка через Интернет: e-mail: support@dlink.ru

http://www.dlink.ru<br>e-mail: support@dlink.ru  $\mathcal{L}(\omega)$  differentiation of the state  $\mathcal{L}(\omega)$  differentiation of  $\mathcal{L}(\omega)$  and  $\mathcal{L}(\omega)$  and  $\mathcal{L}(\omega)$  are set of  $\mathcal{L}(\omega)$  and  $\mathcal{L}(\omega)$  and  $\mathcal{L}(\omega)$  are set of  $\mathcal{L}(\omega)$  and  $\mathcal{L}(\omega)$  are set of

#### Уполномоченный представитель, импортер:

 $0.80$   $\mu$ лреишп, 11<del>434</del>, гаиванв, г

#### Уполномоченный представитель, импортер:

ООО "Д-Линк Трейд"<br>390043, г. Рязань, пр. Шабулина, д.16  $25E$  $\mathcal{L}$ ) Jud-Jud

Київ, вул. Межигірська, 87-А

#### E-mail: mail@dlink.ru ОФИСЫ

Россия  $\sim$   $\sim$   $\sim$   $\sim$ 3) 144-00-99 E-mail: mail@dlink.ru E-mail:info@dlink.md

Україна  $\overline{a}$ жинрська, о*т-*н Тел.: +38 (044) 545-64-40 E-mail: ua@dlink.ua

Moldova Chisinau; str.C.Negruzzi-8 Tel: +373 (22) 80-81-07 E-mail:info@dlink.md

Беларусь Мінск, пр-т Незалежнасці, 169 Тэл.: +375 (17) 218-13-65 E-mail: support@dlink.by

Қазақстан Алматы, Құрманғазы к-сі, 143 үй Тел.: +7 (727) 378-55-90 E-mail: almaty@dlink.ru

# FHI

Rīga, Lielirbes iela 27 Հայաստաս  $b$ phuit, Tuulpuith 3-pn  $p$ unuufuu, 23/5  $7\text{h}$  $1374/10$  $\frac{1}{2}$   $\frac{1}{2}$  E<sub>1</sub>. unun info@dlink.am

Eesti Latvija Rīga, Lielirbes iela 27 Tel.: +371 (6) 761-87-03  $F_{n}$ mail: info  $\sqsubset$   $\sqcap$   $\sqcap$   $\sqcap$   $\sqcup$   $\sqcup$   $\sqcup$ 

Lietuva Vilnius, Žirmūnų 139-303 Tel.: +370 (5) 236-36-29 E-mail: info@dlink.lt

Eesti E-mail: info@dlink.ee

Türkive Uphill Towers Residence A/99 Atasehir /ISTANBUL Tel: +90 (216) 492-99-99 Email: info.tr@dlink.com.tr

# **D-Link**

#### ישראל רח' המגשימים 20 קרית מטלוו פתח תקווה 072-2575555 support@dlink.co.il